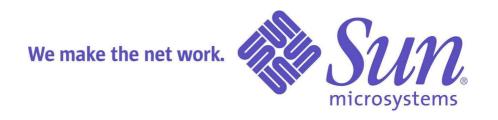

# Solaris<sup>TM</sup> OS Guide for New System Administrators

Rolf Kersten

Sun Microsystems GmbH, Germany Revised October 30, 2003 Copyright 2003 Sun Microsystems, Inc. All Rights Reserved.

Sun, Sun Microsystems, the Sun logo, Ultra, Sun Blade, Sun OpenGL for Solaris, Solaris, Solaris Volume Manager, Solstice DiskSuite, PGX32, XIL, XGL, Sun Enterprise, OpenWindows, and SunSolve are trademarks or registered trademarks of Sun Microsystems, Inc. in the United States and other countries.

All SPARC trademarks are used under license and are trademarks or registered trademarks of SPARC International, Inc. in the United States and other countries. Products bearing SPARC trademarks are based upon an architecture developed by Sun Microsystems, Inc.

OpenGL is a registered trademark of Silicon Graphics, Inc.

UNIX is a registered trademark in the U.S. and other countries, exclusively licensed through X/Open Company, Ltd.

# Change History

| Date       | Version | Comment                                                                                           |
|------------|---------|---------------------------------------------------------------------------------------------------|
| 25.05.2002 | V 1.8e  | First English release                                                                             |
| 12.06.2002 | V 1.9e  | First feedback (thanks to Daniel Schmidberger!)                                                   |
| 19.07.2002 | V 1.10e | Added iostat chapter                                                                              |
| 04.09.2002 | V 1.11e | Edits from Matt Ruetz                                                                             |
| 05.12.2002 | V 1.12e | Miscellaneous corrections and additions                                                           |
| 17.01.2003 | V 1.13e | Additions and corrections from Halvard Halvorsen (www.sundot.com) and Sven Fink                   |
| 11.04.2003 | V 1.14e | Shells and Environment Variables chapter, more from Sven and Andreas Fatum                        |
| 16.04.2003 | V 1.15e | xcpustate, OGL&DGA                                                                                |
| 27.05.2003 | V 1.16e | Handling CD-Rs written on other platforms                                                         |
| 02.07.2003 | V 1.17e | Mounting USB Memory Sticks                                                                        |
| 30.10.2003 | V 1.18e | Lots of editorial changes, /var/sadm/install/contents file, Cloning systems with FC-AL boot disks |

# **Table of contents**

| 1 System Booting and Testing                                    |    |
|-----------------------------------------------------------------|----|
| 1.1 The OK-Prompt                                               |    |
| 1.2 Testing at a Console                                        |    |
| 1.3 Rebooting a Sun Workstation.                                |    |
| 1.4 Testing the System                                          |    |
| 1.4.1 Banner                                                    |    |
| 1.4.2 probe                                                     |    |
| 1.4.3 test all.                                                 |    |
| 1.4.4 printenv and devalias                                     | 4  |
| 1.4.5 Disabling the Network-Interface Error Message.            | 4  |
| 2 Administering Disks                                           | 5  |
| 2.1 Logical Device Names                                        | 5  |
| 2.2 Partitions.                                                 |    |
| 2.3 Crash Dumps                                                 |    |
| 2.4 Example                                                     |    |
| 2.5 Removable Devices.                                          |    |
| 2.5.1 Volume Management                                         |    |
| 2.5.2 Floppy                                                    |    |
| 2.5.3 CD-ROM                                                    |    |
| 2.5.4 CD-R and CD-RW                                            |    |
| 2.5.5 USB Memory Sticks.                                        |    |
|                                                                 |    |
| 2.5.6 Tapes                                                     |    |
| 2.6 Cloning a Disk                                              |    |
| 2.6.1 Cloning Using Internal Disks                              |    |
| 2.6.2 Cloning Using a Crossover Cable                           |    |
| 2.7 Mirroring the Boot Disk with SDS                            |    |
| 3 Swap Space                                                    | 14 |
| 3.1 Persistent Configuration in /etc/vfstab.                    | 14 |
| 3.2 "Raw Partition" Versus Plain File                           |    |
| 3.3 Temporary Configuration                                     | 14 |
| 4 Installation and Maintenance.                                 | 15 |
| 4.1 Installation From CD                                        | 15 |
| 4.2 Packages                                                    | 15 |
| 4.3 Patches                                                     |    |
| 5 X-Server and CDE User Interface                               | 17 |
| 5.1 General Observations.                                       |    |
| 5.2 Customizing the Login Screen                                |    |
| 5.3 Startup with Multiple Screens, Xinerama, 24-Bit Color Depth | 17 |
| 5.3.1 Multi-Screen                                              | 17 |
| 5.3.2 Xinerama                                                  |    |
| 5.3.3 24-Bit Color Depth.                                       |    |
| 5.4 A User-Defined CDE Front Panel.                             |    |
| 5.4.1 Actions.                                                  |    |
| 5.4.2 Icons                                                     |    |
|                                                                 |    |
| 5.4.3 Front Panels                                              |    |
| 6 Frame Buffers and OpenGL                                      |    |
| 6.1 fbconfig                                                    |    |
| 6.2 OpenGL                                                      |    |
| 6.3 Patch Matrix for Graphics.                                  |    |
| 7 Administration                                                |    |
| 7.1 Hosts                                                       |    |
| 7.2 Serial Ports                                                |    |
| 7.3 Printers                                                    |    |
| 7.4 User Creation                                               |    |
| 7.5 Shells and Environment Variables                            | 24 |

| 8 Network Connections                           | 26 |
|-------------------------------------------------|----|
| 8.1 /etc-files                                  | 26 |
| 8.2 Virtual Interfaces                          | 27 |
| 8.3 ifconfig                                    | 27 |
| 8.4 Routing                                     | 27 |
| 8.5 NIS-Client                                  | 28 |
| 8.6 DNS-Client                                  | 28 |
| 8.7 DHCP-Client                                 | 29 |
| 8.8 sys-unconfig                                | 29 |
| 8.9 10 or 100 Mbit, Half- or Full-Duplex?       |    |
| 8.10 Network Settings: Temporary vs. Persistent |    |
| 9 Network File System                           |    |
| 9.1 NFS-Server                                  | 31 |
| 9.2 NFS-Client.                                 | 31 |
| 9.3 Differences From Other Popular UNIX Systems | 31 |
| 9.4 Automounter                                 | 32 |
| 10 Tools                                        | 33 |
| 10.1 Compiler                                   | 33 |
| 10.2 GNU-Tools                                  |    |
| 10.3 SunPCi <sup>TM</sup> and SunPCi-II         | 33 |
| 10.4 StarOffice <sup>TM</sup> Software          | 33 |
| 10.5 Netscape Navigator <sup>TM</sup> Software  |    |
| 10.6 Miscellaneous                              | 34 |
| 11 Hint Collection                              | 35 |
| 11.1 Top Three Hints                            | 35 |
| 11.2 Analysis of the Hardware Configuration     | 35 |
| 11.2.1 prtdiag                                  | 35 |
| 11.2.2 prtconf / path_to_inst                   | 35 |
| 11.2.3 Sun Explorer Software                    | 35 |
| 11.3 Analysis of Runtime Data                   | 36 |
| 11.3.1 time/ptime                               | 36 |
| 11.3.2 top / prstat / ps                        | 36 |
| 11.3.3 vmstat / mpstat                          | 36 |
| 11.3.4 iostat                                   | 36 |
| 11.3.5 sdtperfmeter, xpcpustate, and sdtprocess | 36 |
| 11.3.6 32 or 64 Bit?                            |    |
| 11.4 Debugging                                  | 37 |
| 11.4.1 Truss                                    | 37 |
| 11.4.2 pstack, pmap, and So On                  | 37 |
| 11.4.3 snoop                                    |    |
| 11.5 Common Pitfalls                            | 37 |
| 12 Books and Web Sites                          |    |
| 12.1 Books                                      | 38 |
| 12.2 Web Sites                                  | 38 |

# Introduction

Within this document you can find the most relevant 20 percent of technical information you will need to know when working with Solaris<sup>TM</sup> and Sun<sup>TM</sup> platforms. It should answer 80 percent of your questions about the Solaris Operating System (OS).

This document is not intended to replace detailed books or comprehensive FAQs written about the Solaris OS (books and links are listed in the Appendix). Rather, this document is intended to serve as a "how to" collection for those who are new to Solaris OS system administration or those who are not administering Solaris systems on a daily basis. This content focuses on graphical workstations used for technical applications and should also be helpful to those who need to set up Sun systems for demonstrations or benchmarks.

### Two special notes:

- Always keep track of changes made to your system by using achangelog.
- Keep in mind that this document contains system-level procedures that can provoke system unavailability. Do not apply these procedures to productive systems unless you have made a careful analysis of the conse quences.

# 1 System Booting and Testing

# 1.1 The OK-Prompt

Each Sun system has a Boot-PROM mode that can be accessed prior to starting the Solaris OS or while the OS is running. You may enter this mode by pressing STOP-A (Hold down the STOP-key while pressing "a"). If the STOP-key is not available (PC keyboard), try Ctrl-BREAK.

Once you are in the Boot-PROM mode, an OK-Prompt is displayed. If the Solaris OS has been running, it is frozen now, but can be "reanimated" immediately by typing the command "go" at the OK-Prompt.

# 1.2 Testing at a Console

The Boot-PROM mode can be used either by means of a directly connected keyboard and monitor or by using a separately connected terminal.

If the system does not detect a keyboard while booting, input and output are automatically redirected to the first serial interface (/dev/ttya, often named "A"). You may attach a terminal or another computer (using a crossover serial cable) to this port.

If this other computer happens to be a Sun workstation, you can usetip hardwire to monitor the boot console of the observed machine. After issuing the tip command, all boot messages will appear in the corresponding terminal window. To issue a STOP-A command on the observed host, you have to change tip to telnet-mode first with Strg-]. After that, enter a BREAK: telnet> send brk

# 1.3 Rebooting a Sun Workstation

Prior to rebooting, a Sun workstation should always be shut down in an appropriate manner. For this task, several alternative commands exist:

The best and cleanest methods are:

- # init 5 Shut down all processes, switch off system afterwards
 - # init 6 Shut down all processes, reboot system afterwards
 - # init 0 Shut down all processes, display OK prompt afterwards

In all three cases, the  $K^*$  scripts in /etc/rc0.d are executed before the system shuts down or reboots. This is important for databases that have to be shut down, for web servers that are cleaning process ID files, and so on.

If there is no shell window available, try the preceding commands using a remote login. If that is not possible, the next step should be:

- -STOP-A
- OK sync Sync file systems. Panic the OS afterwards, then reboot.

Attention: Watch out for big OS core dumps in /var/crash/<hostname> afterwards.

If STOP-A is not possible anymore, the computer has to be switched off and on.

# 1.4 Testing the System

Boot the system. Press STOP-A while the memory is being tested.

The following paragraphs will describe the most important commands only.

A detailed description can be found in "Hardware Diagnostics for Sun<sup>TM</sup> Systems: A Toolkit for System Administrators" (SunSolve Infodoc Number 23476 at http://sunsolve.sun.com/pubcgi/show.pl?target=content/content9).

### **1.4.1 Banner**

banner displays the following pieces of information:

- · number, type, and frequency of CPUs
- memory
- · MAC-Address and Host-ID
- Type of Console-Frame buffer
  - Sun-Globe: Creator 3D
  - Sun with face: Elite 3D
  - Self-describing Logo: PGX, Raptor GFX (=PGX32), Expert3D(lite) XVR-500, XVR-1000, and so on.

### **1.4.2** probe

probe-scsi-all lists all internal and external SCSI-attached devices. For IDE disks, use: probe-ide-all.

### 1.4.3 test all

test all runs all self-test procedures and can be used to find out details such as whether a network cable is working properly.

### 1.4.4 printenv and devalias

devalias lists all aliases, while printenv lists all variables. The variable boot-device, for example, defines from which path a machine shall boot. In most cases the value of this variable isdisk. disk itself is an alias pointing to a particular device name.

Hint: To reset all variables to their default values, use set-defaults at the OK-prompt or press STOP-N while powering-on the system. Warning: By setting all variables to their default values, you could lose your boot device definition, and the system may not boot afterwards.

### 1.4.5 Disabling the Network-Interface Error Message

When network interfaces are present with no cable attached during boot time, "Interface: No link" error messages are printed multiple times for each interface. These can be disabled by settingsetenv tpelink-test? false at the OK prompt.

Note: This fix speeds up boot times when network cables are detached temporarily. For permanently unconnected interfaces, shut down the interface with ifconfig unplu Mbyte <interface> (using a root shell).

# 2 Administering Disks

# 2.1 Logical Device Names

All disks are numbered following a common naming scheme. This system consists of four parts:

- c Controller number
- t Target-ID (for SCSI-devices this number corresponds to the SCSI-ID)
- d **D**rive Number or LUN for RAID-devices (one ID, multiple disks)
- s Slice, Partition number (see below)

These logical device names are stored as links in the directories/dev/dsk and /dev/rdsk. These links point to physical device names, but they are only needed for tasks like changing the boot device. Typical Solaris OS commands for administering drives expect logical device names as their parameters.

Example: c0t0d0s0 typically is the first drive in a workstation, c0t1d0s0 is the second one, c0t6d0s0 is the internal CD-ROM-drive (often with SCSI-ID 6), and so on.

A refresh of the /dev/dsk and /dev/rdsk directories occurs either while booting (boot -r at the OK-Prompt) or during Solaris OS operation with devfsadm (drvconfig;disks;devlinks prior to the Solaris 8 OS). After this refresh, logical links should exist for all devices found upon boot time withprobescsi-all.

### 2.2 Partitions

On a workstation with two internal disk drives, the command format generates the following output: c0t0d0

c0t1d0

This listing displays disks, not single slices or partitions. The purpose offormat is to create and administer these slices (or partitions). A disk may have up to eight slices. These may be displayed using theformat subcommand print - partition.

If a default installation was used, the Solaris installer tool divides the OS disk into several slices:/ (root), /usr, /var and /export/home. A Solaris 8 OS default installation creates three slices:

(i) approximately 1 Gbyte root, (ii) swap (depending on memory capacity) and (iii) the remaining disk space for /export/home.

For workstations, this partitioning scheme is not optimal. The capacity of a partition cannot be expanded with out data loss. In the case of a partition running out of space, symbolic links to other partitions have to be cre ated. It is useful, especially for servers, to reserve one partition for the /var directory, so that growing log files or big files stored in /var/tmp by users cannot fill up the root partition, thus causing OS problems.

A workstation OS disk should be partitioned this way:

```
slice 0: / root-Partition, incl. /usr, /var, /opt plus
    /export/home
slice 1: swap swap-Partition, as large as physical memory
slice 2: backup Do not change this partition!
    It is always as big as the whole disk
slice 7: sds    A small space reserved for Solstice DiskSuite(TM)
    metadata
```

To be prepared for the use of the Solstice DiskSuite logical volume manager (SDS), it is recommended to pre serve some space (30 Mbyte, approximately 60 cylinders) for copies of the "state replica databases." (More on that later. See also the chapter on Mirroring the Boot Disk with SDS.)

Starting with the Solaris 8 02/02 OS, Live Upgrade automatically will be installed. Using Live Upgrade, you can update a copy of the current root environment while the system is still running. To use this feature (for example, for testing a new OS version without changing the currently running system), there has to be enough space for creating an alternate boot environment (ABE). Modern disks typically allow sufficient capacity for this partitioning:

The important partitions in this example ("/" and "/export") should be mounted "logging." This avoids lengthy and manual file system checks during reboot after a machine was not shut down properly. This option is not enabled by default. After installation, you need to replace "-" with "logging" in the last column of "/etc/vfstab" manually.

# 2.3 Crash Dumps

Starting with the Solaris 7 OS, crash dumps are written to the swap partition by default. This is another reason why swap should have the size of the physical memory.

During the next reboot, this file is read back from swap, compressed, and written to /var/crash/<host-name>, to allow for later analysis. Therefore, /var (or /, if no special partition for /var was defined) should also not be too small.

If a system with lots of gigabytes uses the swap partition as a dump device, the boot process can take some time because of the copying procedure mentioned above. In these cases, it is best to define a dedicated dump partition using dumpadm. Copying from a dedicated dump device (rather than from swap) to /var/crash is performed in the background.

Hint: Check and clean up the content of /var/crash/<hostname> frequently, so you have enough space in this directory for upcoming crash dumps.

# 2.4 Example

Suppose you have a Sun Enterprise<sup>TM</sup> 450 system and a bootable disk with a fully configured demo installed on it, but you do not know two things:

- 1. Where to put the disk (the system has 20 slots, and the system only boots correctly when the disk is placed in the same slot as it has been at installation time)
- 2. The root password

Start with putting the disk into an arbitrary slot, then follow this procedure:

**Step 1**: Insert a bootable CD (a Solaris Installation CD) and reboot the system. Interrupt with STOP-A, type boot cdrom -s. cdrom is an alias to the internal CD-ROM drive. If you are using an external drive, find out what the device path is (using probe-scsi-all) and boot from this path: boot <long, cryptic device-path> -s

Once the system has booted, you have a root-shell without entering a password.

**Step 2**: Now we are going to mount the disk. First let the Solaris OS rebuild the device tree withdevfsadm. There should be eight new files in /dev/dsk afterwards.

Now use format subcommands disk-print-partition to verify that the new disk is correctly attached and to find out on which slice the root-Partition has been defined. Normally, slice 0 holds the root-partition. Let us assume you inserted the disk into slot 2 of the system. Format should have recognized the disk asc1t2d0 (SCSI-ID 2 attached to the first controller), with slicec1t2d0s0 as the root partition. So you should be able to mount the disk: fsck -Y /dev/rdsk/c1t2d0s0; mkdir /tmp/disk; mount / dev/dsk/c1t2d0s0 /tmp/dsk

- Step 3: First, reset the root password to "empty" by deleting the crypted characters between the colons in / tmp/dsk/etc/shadow. Then look into /tmp/dsk/etc/vfstab to find out if this disk was located in slot 2 in the original system. If that was the case, the root file system "/" should be mounted on / dev/dsk/clt2d0s0. If the mount point you find in /tmp/dsk/etc/vfstab is different, switch the slot of the disk accordingly.
- **Step 4**: Let's assume we really found /dev/dsk/clt2d0s0 in /tmp/dsk/etc/vfstab. This means the disk occupied slot 2 in the original system. Typically, a Sun Enterprise 450 system would boot from the first slot (clt0d0s0). Use the /dev/dsk directory to find out which physical device name clt2d0s0 points to, and write it down.
- Step 5: Reboot, STOP-A and type: boot <this physical device-Name>

**Step 6**: You could define an alias nvalias mydisk <this physical device-Name> so you only need to type boot mydisk from now on. If you then define setenv boot-device mydisk, the system will always boot from mydisk.

### 2.5 Removable Devices

### 2.5.1 Volume Management

Removable devices are handled by Solaris Volume Manager software. This Volume Manager detects CD-ROMs and automatically mounts them to /cdrom/cdrom0.

Solaris Volume Manager will stumble when manually circumvented, for example, when a CD is removed using a paper clip instead of the appropriate command: eject cdrom. In such a case the Volume Manager can be restarted with /etc/init.d/volmgt stop; / etc/init.d/volmgt start.

### **2.5.2 Floppy**

Insertion of a floppy disk (UNIX® or MS-DOS format) has to be communicated to the Volume Manager manually: volcheck

If volcheck was successful, the disk is mounted on /floppy/floppy0. Do not eject a floppy disk manually; always use eject floppy.

### 2.5.3 CD-ROM

CD-ROMs do not need volcheck. They are automatically detected and mounted to /cdrom/cdrom0. Ejecting the CD using eject cdrom is only possible while no shell or command occupies the cdrom path. fuser -c /cdrom/cdrom0 prints out the process ID of that shell or command (fuser -k kills that process immediately).

Without volume management, CD-ROMs must be explicitly mounted and ejected (example for SCSI-ID 6):

- -mkdir /tmp/cdrom
- -mount -F hsfs /dev/dsk/c0t6d0s0 /tmp/cdrom
- (Work with CD mounted on /tmp/cdrom)
- -umount /tmp/cdrom
- -eject /dev/dsk/c0t6d0s0

Note: The Solaris OS detects file names with more than 8.3 characters on a CD only if that CD has been created with Standard ISO-9660 Rock Ridge extensions. If only Microsoft Joliet extensions (default for most Microsoft

Windows CD Burning tools) are present, all file names are truncated to 8.3 (that is, "long-f.txt" instead of "LongFilename.txt"). Always create both Rock Ridge and Joliet extensions when burning CDs to make sure they are readable on all platforms.

Workaround: Create a zip file with a name no longer than 8.3 characters and burn that file onto the CD. Unzip ping the archive on the target platform will properly restore all long file names.

### 2.5.4 CD-R and CD-RW

Bundled with Solaris OS 8 software is a tool, cdrw, to burn CD-R or CD-RW media. This tool burns an ISO-Image, which can be created from a Solaris OS file system or directory usingmkisofs.

Look at this example for the exact parameters:

### 2.5.5 USB Memory Sticks

Most newer Sun systems have USB ports. So that the memory stick will be recognized and mounted by the Volume Manager, create a directory /rmdisk with the same ownership and permission attributes as /cdrom. After a FAT file system Memory Stick is inserted into the USB slot, its content should be readable as / rmdisk/<name>. If this is not the case, look at freshly created links in /dev/dsk/... pointing to "usb" paths and try a manual mount:

```
mkdir /tmp/usbstick
mount -F pcfs /dev/dsk/c1t0d0s2:c /tmp/usbstick
```

### **2.5.6 Tapes**

Tape drives are not under the control of Volume Management, and instead must be handled with commands like tar. Typically tape drives are connected to the system as external SCSI devices. Connection and configuration can be performed while the Solaris OS is running. After runningdevfsadm (Solaris OS 8) or drycon-

fig; tapes; devlinks with previous Solaris OS versions, you will find some logical links in the/dev/rmt directory. O describes the first tape drive found, 1 describes the second tape drive, and so on.

After that, you may access a specific tape drive using tar tvf /dev/rmt/0.

Note: Tapes written with SGI systems often can only be read using a different blocksize: tar tvfb 512 /dev/rmt/0

In some rare cases an additional byte swap has to be performed:

dd if=/dev/rmt/0 conv=swab | tar tvfb 512 -

# 2.6 Cloning a Disk

Using this recipe you may "clone" one system to another. Both systems must belong to the same hardware family. For example, an Ultra™ 10 workstation can be cloned to another Ultra 10 machine, but it cannot be cloned to an Ultra 60 workstation.

If the hardware configuration of the target system does have minor differences to the root machine (different frame buffer, NICs), the target system should be reconfigured after the cloning process using boot -r.

### 2.6.1 Cloning Using Internal Disks

This method is appropriate for systems with easy-to-change internal disks:

- Ultra 30, Ultra 60, Ultra 80, or Sun Blade<sup>(TM)</sup> 100 workstations or E220R/E420R/E250/E450.
- Sun Enterprise<sup>(TM)</sup> 220R, 420R, 250, or 450 servers.

The following is an example using an Ultra 60 workstation:

- Put the target disk into the second internal disk bay.
- Boot with single-user mode (STOP-A; boot -s).
- Configure all disks using devfsadm.
- Type format to look up the names of the disks. In an Ultra 60 workstation, you will find c0t0d0 and c0t1d0. c0t1d0 is the topmost internal disk.
- Determine which disk is the source disk and which one is the target disk (and do not forget to back up your data!). In our case cotodo (the bottom disk) acts as the source and cotod (the upper disk) is the target.
- dd if=/dev/rdsk/c0t0d0s2 of=/dev/dsk/c0t1d0s2 Bs=128k (This command does a 1:1 copy of the whole disk, including the partition table. If the source disk is a 9 Gbyte disk, while the target disk is of 18 Gbyte capacity, 9 Gbyte would be wasted.) Warning: Double-check this step, so you do not ae cidentally destroy your source disk!
- fsck -Y /dev/rdsk/c0t1d0s0 (File system check of the root partition, typically slice 0.)
- Remove the source disk, and put the clone disk into the previous source slot. Reboot your newly created clone system.
- Systems with internal FC-AL disks (such as on Sun Blade<sup>TM</sup>) 2000 workstations and Sun Fire<sup>(TM)</sup> 280R or V880 servers) need additional work: Boot the system using a bootable Solaris CD-ROM, mount the root

filesystem and remove the files /etc/path\_to\_inst and /etc/path\_to\_inst.old. Then reboot the system interactively with "OK> boot -ar" and select "recreate /etc/path\_to\_inst" during boot.

### 2.6.2 Cloning Using a Crossover Cable

This method is not as fast as the internal disk copying process described in the preceding section, but it is suit able for systems where the internal disks cannot be changed easily (as in an Ultra 10 or Ultra 5 workstation.)

Warning: Remember to use the "/.rhosts" file only for this task. Delete it after completion to avoid a permanent security risk.

| Target                                              | Source                        |
|-----------------------------------------------------|-------------------------------|
| boot                                                | Insert target-IP in / .rhosts |
| use "Command line login" at login screen            | sync; sync                    |
| Stop as many processes causing disk I/O as possible |                               |
| TERM=vt100                                          |                               |
| vi /etc/inet/hosts                                  |                               |
| -> Insert target and source                         |                               |
| ifconfig hme0 plumb                                 |                               |
| ifconfig hme0 <target> netmask</target>             |                               |
| 255 up                                              |                               |
| -> Test with rsh source ls                          |                               |
| rsh source "dd if=/dev/rdsk/c0t0d0s2                |                               |
| ibs=128k obs=8k"                                    |                               |
| dd of=/dev/rdsk/c0t0d0s2                            |                               |
| ibs=8k obs=128k                                     |                               |
| (For 9 Gbyte wait about 40 minutes.)                |                               |
| STOP-A                                              |                               |
| boot cdrom -s (with bootable CD)                    |                               |
| fsck -Y /dev/rdsk/c0t0d0s0                          |                               |

# 2.7 Mirroring the Boot Disk with SDS

Solaris Volume Manager (SVM), formerly known as Solstice DiskSuite (SDS) software, can configure disk subsystems for RAID 0, 1, 0+1 or 5. The most interesting feature for workstation installations is RAID 1, which allows you to mirror the disk that holds the root file system to be prepared for disk failures.

SVM is part of the Solaris 9 OS. For the Solaris 8 OS, you can find the SDS software on the second CD in the directory "EA." For the Solaris OS 7 or 2.6, Server Edition, look on the "Easy Access Server" CD.

Let's assume a workstation has two internal disks, c0t0d0 and c0t1d0. Both disks should be partitioned in exactly the same way: Slice 0 for / (root), slice 1 for swap and a small slice 7 for the State Replica Databases. Slice 2 is always defined as Backup-Partition (see chapter "Partitioning").

To copy the partition information from the first disk to the second disk, use this command:

```
# prtvtoc /dev/rdsk/c0t0d0s2 | fmthard -s - /dev/rdsk/c0t1d0s2
```

State Replica Databases are small files holding state information about the mirror. Each disk in a two-way mirror should hold at least three State Replica Databases:

```
# metadb -a -f -c 3 c0t0d0s3 c0t1d0s3
```

In the next step, create the first submirror on the first disk, holding the root file system:

```
# metainit -f d50 1 1 c0t0d0s0
```

Then create the second submirror on the second disk:

```
# metainit d52 1 1 c0t1d0s0
```

Build the first half of the mirror, using the first submirror:

```
# metainit d54 -m d50
```

Use metaroot to modify /etc/vfstab and /etc/system in a way that the system is able to boot from the metadevice d54:

```
# metaroot d54
```

Now reboot the system, then attach the second submirror d54. This action forces a "Mirror resync," copying the contents of the first disk onto the second one. This can impact system performance for a few minutes.

```
# metattach d54 d52
```

To avoid error messages during an "emergency boot" from the second disk, the swap partition should be mir rored in the same fashion. Otherwise, the swap partition on the broken disk, c0t0d0s1 would still be referenced in /etc/vfstab.

Now the system may be booted either from the first disk (boot disk) or from the second disk (boot disk1).

If one of the disks is broken, Solstice DiskSuite software stops the boot process. This reason for this is that, to successfully boot after a failure, the majority of State Replica Databases must "survive." On our two-disk mirror only three out of the six replicas would have survived.

Servers with more than two disks should always have a third disk configured with State Database Replicas. Two-disk workstations have to be fixed manually, as described in the following example:

- State Database Replicas are configured on c0t0d0s7 and c0t1d0s7, disk c0t0d0 fails.
- The boot process stops with a Solstice DiskSuite error message and switches to Single User mode.
- Now the State Database Replicas on the failed disk have to beunconfigured: metadb -d -f c0t0d0s7
- After the next reboot, partition the replacement disk exactly as in the surviving disk.
- Having done that, you now can create new State Database Replicas on the replacement disk:
   metadb -a -c 3 c0t0d0s7
- Upon the next reboot, the mirror will be resynchronized.

### Administering Disks

Hint: If you have a two-disk system, create three State Database Replicas on one disk, and four on the other one. Statistically there is a 50 percent chance to successfully reboot after a failure without manually using metadb. If you can tolerate unattended reboots after a disk failure in a two-disk configuration, create the same number of State Database Replicas on both disks and create this /etc/system entry: set md:mir-rored\_root\_flag=1. More information on this topic can be found in the Sun BluePrints publication "Configuring Boot Disks With Solaris TM Volume Manager Software," (see: http://www.sun.com/blueprints/1002/817-0407-10.pdf).

# 3 Swap Space

# 3.1 Persistent Configuration in /etc/vfstab

| #device<br>mount                   | device   |          | mount   |              | FS   | fsck     | mount   |
|------------------------------------|----------|----------|---------|--------------|------|----------|---------|
| #to mount options                  | to fsck  |          | point   |              | type | pass     | at boot |
| #<br>#/dev/dsk/c1d0s<br>-          | 2 /dev/r | dsk/c1d0 | s2 /usr |              | ufs  | 1        | yes     |
| /dev/dsk/c0t0d0<br>/usr/local/swap |          | -        | -<br>-  | swap<br>swap | -    | no<br>no |         |
| <br>swap -                         | /tmp     | tmpfs    | _       | yes          | _    |          |         |

A swap file system can use a raw partition like /dev/dsk/c0t0d0s1 or plain files like / usr/local/swapfile.1.

You may define multiple swap file systems. All of these are logically combined by mounting them to the /tmp mount point. This means as long as physical memory is available, writing files to /tmp will write to and use up memory.

This example:

```
/dev/dsk/c0t0d0s1 - - swap - no - dev/dsk/c0t1d0s1 - - swap - no - dev/dsk/c0t2d0s1 - - swap - no - swap - no - sw
```

creates an additional 6 Gbyte of virtual memory (given that all partitions have a size of 2 Gbyte). The Solaris OS automatically stripes access to all disks.

## 3.2 "Raw Partition" Versus Plain File

The fastest swapping is no swapping at all. If physical swapping is unavoidable, use multiple partitions striped over a set of disks. Only use plain files if you need memory and no extra partitions or disks are available.

# 3.3 Temporary Configuration

Plain files can be used to add swap space during standard Solaris OS operations:

```
# mkfile 100m /usr/local/swapfile.1
# swap -a /usr/local/swapfile.1
# swap -l
```

This addition is temporary until the next reboot. Until then, swap -d /usr/local/swapfile.1 unconfigures the additional swap space.

# 4 Installation and Maintenance

### 4.1 Installation From CD

During installation, you may follow all the instructions printed on the screen. There are only a few pitfalls possible:

- Name service: Choose NONE. If you choose something like NIS at this moment, and the network is not yet properly set up and no NIS server is available, the system may "hang" waiting for a response from the NIS server. It is better to configure NIS or DNS after completing the basic installation of the network (see one of the following chapters).
- Installation cluster: For workstations, you should always choose the "Entire Plus OEM Software"-cluster to make sure everything gets installed. For dedicated servers, unnecessary packages should be removed after wards to minimize security risks. The Sun BluePrints publication "Minimizing the Solaris Operating Environment for Security: Updated for Solaris 9 Operating Environment" provides more information (see: http://www.sun.com/blueprints/1102/816-5241.pdf).
- Disk partitioning: To obtain the chance to partition the disk according to the recommendations given in the chapter "Partitioning" (root, swap and one small Solstice DiskSuite slice), choose "custom," not "default," when prompted for an installation method.

Starting with the Solaris OS 7, the Installation CD comes with a pre-patched Solaris OS image. To upgrade pre vious quarterly updates to this image, use the "Maintenance Update."

For example: Installing the "Maintenance Update 7" (which comes with the Solaris OS 8 02/02 version) onto the Solaris OS 8 07/01 version, will upgrade the Solaris OS patches (and only those -- that is, there are no fune tionality enhancements) to the status found on the 02/02 image. The upgrade installation writes a mark into the /etc/release file: "Solaris 8 07/01 Maintenance Update 7."

The "Recommended Patch Cluster" is a different mechanism, since you can have a different combination of patches and patch versions in the "Recommended Patch Cluster" every month. This cluster can be downloaded from the BigAdmin Portal (http://www.sun.com/bigadmin) and should be installed after every Solaris OS installation.

After an installation, root can only log in at the system console, that is, a terminal connected directly to the system or a keyboard. To enable a Remote Login viatelnet, rsh, and so on, one file has to be modified first: Comment out the line CONSOLE=/dev/console in /etc/default/login. Warning: This is a security risk!

# 4.2 Packages

Basically, packages are subdirectories or tar/compress/zip compressed subdirectories, which follow a common name scheme: The first four uppercase letters correspond to the U.S. stock ticker symbol (or a fantasy symbol) of the origin company and the following lowercase letters describe the function of the package.

Example: The package containing the drivers for the SunPCi-card is named SUNWspci2. "SUNW" for the ticker symbol, "spci2" for the function.

You will install a package by using pkgadd with the directory storing the package contents: pkgadd -d /cdrom/cdrom0

pkqinfo prints information on installed packages, and pkqrm <Package-Name>removes a package.

Example: You have just changed the frame buffer card in your workstation, removed Creator3D (fb) and installed Elite3D (afb). Now, you encounter an error message while booting, telling you that "no console framebuffer" is available. This indicates that no Elite3D drivers are installed.

First, verify this speculation with: pkginfo | grep -i afb

This list would typically be empty if you had done a plain default Solaris OS installation when the Creator3D, not the Elite3D, was present in the system. Drivers for the Elite3D can be found on the Solaris OS CD, subdirectory s0/Solaris/Product.

Change to this directory, and enter the following command:pkgadd -d . \*afb\* After a reboot, all Elite3D drivers are now installed and available.

To find out which files belong to which installed packages, consult the file /var/sadm/install/contents.

To find out which files are present in packages on a Solaris CD-ROM, for example, look into the "pkgmap" files: grep /cdrom/cdrom0/s0/Solaris\_8/Product/\*/pkgmap <file>

### 4.3 Patches

A patch number contains two parts: the six-digit patch number, followed by a two-digit version number, for example: 123456-78.

Prior to the Solaris 8 OS, patches were supplied in \*.tar.Z format. Solaris 8 OS patches are packaged as \*.zip archives. For installing a patch, copy the archives to /tmp and extract them. Do not forget to remove the archives from /tmp after the installation has been completed:

```
zcat 123456-78.tar.Z | tar xvf - unzip 123456-78.zip
```

After that, patchadd <directory (= Patch number) > installs the patch. In our example, patchadd 123456-78.

If no special parameters are given, patchadd installs patches in a way that they always can be removed with patchrm <patch number>. In order to be able to use this function, enough space in / var/sadm/patch is mandatory.

With showrev -p | grep <patch number> you can find out if a patch has already been installed.

# 5 X-Server and CDE User Interface

### **5.1 General Observations**

The search sequence for X-Server or CDE-settings is always:

```
    $HOME/.dt/...
    /etc/dt/...
    /usr/dt/...
```

System-wide configuration files should never be changed in /usr/dt. Always use /etc/dt to maintain a fallback position in case something goes wrong. User-specific settings like menu extensions or changes to the front panel should always be stored in \$HOME/.dt. In the following sections, <DT> will be used as a place-holder for all of the above.

# 5.2 Customizing the Login Screen

```
File: <DT>/config/$LANG/Xresources

Logo (Pixmap xpm or Bitmap xbm, beware of 24bit, extensive loading time!):
    Dtlogin*logo*bitmapFile: /usr/local/lib/X11/dt/bitmaps/Mylogo.bm

General Welcome:
    Dtlogin*greeting*labelString: Here's %LocalHost%!

Welcome after user name is entered:
    Dtlogin*greeting*persLabelString: Hello %s
```

# **5.3 Startup with Multiple Screens, Xinerama, 24-Bit Color Depth**

First look into /dev/fbs and find out how many frame buffers are available and how they are named. Let's assume we found /dev/fbs/ifb0 and /dev/fbs/ifb1, two Expert3D frame buffers.

Now we copy the file Xservers from /usr/dt/config to /etc/dt/config and edit them. The last line should now look like this:

```
:0Local local uid@console root /usr/openwin/bin/Xsun :0 -nobanner
```

### 5.3.1 Multi-Screen

:0.0, the display on ifb1:0.1

Multi-Screen means that CDE runs on every screen with a dedicated front panel. The mouse pointer can be moved between screens, but windows cannot. The display running on ifb0 is called

```
:0Local local_uid@console root /usr/openwin/bin/Xsun :0 -dev / dev/fbs/ifb0 -dev /dev/fbs/ifb1 -nobanner
```

### 5.3.2 Xinerama

Xinerama (available since Solaris OS 7 11/99) is one virtual screen covering all physical screens. The mouse pointer and windows can be moved among screens, and CDE draws only to one front panel. There is only one display number : 0.0. Xinerama is only possible with frame buffers of the same type.

```
:0 Local local_uid@console root /usr/openwin/bin/Xsun :0 +xinerama -dev /dev/fbs/ifb0 -dev /dev/fbs/ifb1 -nobanner
```

Xinerama can define an overlap in X- and Y-direction. This can be used for edge blending with overlapping projectors or to "double" an image on two monitors (xoverlap=<horizontal resolution>). Example for 20% Edge Blending with 1280 pixel horizontal resolution:

```
:0Local local_uid@console root /usr/openwin/bin/Xsun :0 +xinerama -xoverlap 256 -dev /dev/fbs/ifb0 -dev /dev/fbs/ifb1 -nobanner
```

### 5.3.3 24-Bit Color Depth

CDE itself uses 8-bit color depth (256 colors) by default. This is acceptable, as each window can define its own individual color depth. Some frame buffers only have one color table. This may cause color map flashing with some applications. A workaround for this is to start CDE itself with 24-bit color depth. On PGX, you have to switch the frame buffer to 24-bit with fbconfig -depth 24.

Note: Some legacy applications expect the default visual to be 8-bit, not 24-bit. This can cause problems.

```
:0Local local_uid@console root /usr/openwin/bin/Xsun :0 -dev / dev/fbs/ifb0 defdepth 24 -dev /dev/fbs/ifb1 defdepth 24 -nobanner
```

### **5.4 A User-Defined CDE Front Panel**

The application start mechanism in CDE is based on so-called "actions." Their behavior defines what happens when the user clicks on a CDE-Icon. Once defined, actions are referenced in various environments: menus, file manager, MIME-types, and definition files for the front panel.

### 5.4.1 Actions

CDE looks for \*.dt-files in the following order:

```
$HOME/.dt/types
/etc/dt/types/$LANG/
/usr/dt/types/$LANG/
```

Example StarOffice52.dt (after installation of StarOffice in \$HOME/.dt/types):

```
DESCRIPTION StarOffice
}
```

### **5.4.2 Icons**

The definition of an action also contains an icon name. An icon name is resolved in this order:

```
$HOME/.dt/icons
/etc/dt/icons/$LANG/
/usr/dt/icons/$LANG/
naming scheme: <name>.<size=m|t|l>.<format=bm|pm>
```

So52, for example, is the icon file in \$HOME/.dt./icons/So52.m.bm

### **5.4.3 Front Panels**

The front panel can be extended easily by adding \* .fp-files into  $\theta$ . The default definitions are stored in:

- /etc/dt/types/\$LANG/
- /usr/dt/types/\$LANG/

Example (\$HOME/.dt/types/tools.fp):

```
CONTROL Tools
                       (Always define the main control before sub panel)
   TYPE
                    icon
   CONTAINER TYPE BOX CONTAINER NAME TOP
   POSITION_HINTS first
   ICON
                    Dtagen
                                (This is a folder icon, Icon must
                                exist!)
   LABEL
                    Tools
}
SUBPANEL Toolspanel
   CONTAINER NAME Tools
   TITLE
                    My Tools
}
CONTROL StarOffice52
   TYPF.
                    icon
   CONTAINER TYPE SUBPANEL
   CONTAINER NAME Toolpanel
   ICON
                    So52
   LABEL
                    Star Office 5.2
   PUSH_ACTION DROP_ACTION
                    StarOffice52
                                             (compare ACTION StarOffice52)
                    StarOffice52
```

You may build a whole menu bar by adding additional CONTROLs in the SUBPANEL.

# 6 Frame Buffers and OpenGL

# 6.1 fbconfig

With the Solaris 8 OS, fbconfig is the unified interface for configuring frame buffers. Prior to the Solaris 8 OS software, each frame buffer driver had its own configuration utility, with a naming scheme corresponding to the logical device-names in /dev/fbs:

• ffbconfig Creator, Creator3D

• afbconfig Elite3D

• ifbconfig Expert3D, Expert3Dlite

• m64config PGX24 (onboard U5, U10), PGX64

• gfxconfig PGX32

Because the parameters are exactly the same, we will only mention fbconfig in the following paragraphs. If you do not specify a device for the frame buffer, fbconfig operates on the default (console) frame buffer.

You can find out which frame buffers are installed in a system by using ls /dev/fbs. Afterwards, they can be addressed directly using their device names:

```
fbconfig -dev /dev/fbs/afb1 -propt -prconf
```

prints configuration information (which frame buffer model, which resolution, and so on) for the second Elite3D frame buffer configured in the system. The first Elite3D would have the device nameafb0.

```
fbconfig -res \?
```

shows a list with possible resolutions. A given resolution could be copied to the command:

```
fbconfig -res "1280x1024x86" -try -now
```

using "cut&paste".

-try and -now are options. -try changes the resolution for 10 seconds only. This way you can determine if the monitor is able to synchronize to the video signal. -now switches the resolution immediately, without the need to restart the X-Server. In some cases, however, the geometry of the X-Server may look distorted after -now. An X-Server restart using Exit and Login solves this problem.

```
fbconfig -g 1.7
```

sets the gamma factor to 1.7. The default value is 2.2, which often is perceived as too bright. To be activated, the new gamma factor does not need an X-Server restart. After a reboot, the newly set value is still valid.

# 6.2 OpenGL

OpenGL® will not be installed automatically during the Solaris OS installation process, although it has been packaged with the Solaris OS CDs since Solaris 2.5.1 OS.

The command /usr/openwin/demo/GL/ogl\_install\_check checks if OpenGL is installed correctly and which version it is. Note: The rotating ring also comes in handy when judging gamma correction values (see above).

It is recommended to always use the latest version of OpenGL. Xinerama, for example, is only supported with OpenGL 1.2.1 or later. OpenGL can be downloaded from <a href="http://www.sun.com/solaris/opengl">http://www.sun.com/solaris/opengl</a>.

Look at the ogl\_install-check output: If it prints "GLX: context is direct", OpenGL uses DGA and applications may run at full speed. If it prints "GLX: context is indirect", OpenGL does not use DGA, probably because the application was called from a "su -" environment.

If you log into the window system using one user ID and then switch to another (using "su"), OpenGL will switch to "indirect mode." Due to a security feature in the Solaris OS, "su"ing to a user other than the one who started the window system disables DGA (Direct Graphics Access) to the frame buffer, thus making OpenGL graphics slower than necessary.

If you wish, you can remove this security feature and thus make graphics fast for all users by doing the following:

- Become root
- Edit the permission in /etc/logindevperm from 0600 to 0666:
- /dev/console 0666 /dev/fbs/\* # frame buffers
- Reboot

Note that any user will now have read/write access to the contents of your screen.

DGA will also be switched off when the \$DISPLAY variable is set to "hostname:display", e.g. "dumble-dore:0.0" or "dumbledore.sun.com:0.0". It's better to stick with the default (":0.0") setting after locally logging into the machine.

# **6.3 Patch Matrix for Graphics**

There is a small set of patches that are important for each installation where a frame buffer is involved. The collection depends on the Solaris OS version, OpenGL version, and type of frame buffer.

The following table only lists the patch numbers. Please download the most recent versions of the corresponding patches from <a href="http://sunsolve.sun.com">http://sunsolve.sun.com</a> and install them in the following order:

- 1. Frame buffer patch
- 2. X-Server patch
- 3. OpenGL
- 4. OpenGL patches

| Graphics Patch Matrix |                |                |                |  |  |  |
|-----------------------|----------------|----------------|----------------|--|--|--|
| GRAPHICS CARDS        | Solaris 9 OS   | Solaris 8 OS   | Solaris 7 OS   |  |  |  |
| Expert3D (lite)       | 112540         | <u>108576</u>  | 108787         |  |  |  |
| XVR-500               | 112540         | <u>108576</u>  | not supported  |  |  |  |
| XVR-1000              | 112565         | 112564         | not supported  |  |  |  |
| Elite3D               | 111620         | <u>108604</u>  | <u>106144</u>  |  |  |  |
| - and XFB             |                |                | <u>106148</u>  |  |  |  |
| - and VIS             |                | <u>109872</u>  | <u>106147</u>  |  |  |  |
| Creator3D             | 112621         | 108605         | 106145         |  |  |  |
| - and XFB             |                |                | 106148         |  |  |  |
| - and VIS             |                | 109872         | 106147         |  |  |  |
| O===CI 122            | 32 Bit: 111993 | 32 Bit: 111993 | 32 Bit: 111993 |  |  |  |
| OpenGL 1.2.2          | 64 Bit: 111994 | 64 Bit: 111994 | 64 Bit: 111994 |  |  |  |
| On an CI 122          | 32 Bit: 112628 | 32 Bit: 112628 | 32 Bit: 112628 |  |  |  |
| OpenGL 1.2.3          | 64 Bit: 112629 | 64 Bit: 112629 | 64 Bit: 112629 |  |  |  |
| XSun                  | 112785         | <u>108652</u>  | <u>108376</u>  |  |  |  |
| PGX32 /64             | 112622         | <u>109154</u>  | <u>107716</u>  |  |  |  |

# 7 Administration

### 7.1 Hosts

You may use admintool or smc to create hosts, but it is also convenient to directly edit the file/etc/inet/hosts. Note: The file/etc/hosts is a link to /etc/inet/hosts.

A copy like cp /etc/hosts.old /etc/hosts would not overwrite the correct file.

A default Solaris OS installation starts the sendmail-daemon. This daemon writes error messages if no alias with a dot in its name is defined for the primary host name. To suppress the error message, define the primary host in the file /etc/inet/hosts like this:

192.168.0.2 myhost myhost.domain.com loghost

### 7.2 Serial Ports

Again, the best tool for infrequent use is admintool or, with the Solaris 9 OS, use the "Solaris Management Console" smc.

### 7.3 Printers

Again, the best tool for infrequent use is admintool. The Solaris OS 9 comes with a "Printer Setup Wizard" /usr/sadm/admin/bin/printmgr.

### 7.4 User Creation

The best tool for infrequent creation of user accounts is admintool. Beginning with the Solaris 9 OS, use the "Solaris Management Console" smc. Please do not specify /home/<username> as the home directory when you create a new user. It's better to use:

/export/home/<username>.

By default /home/<username> is a target of the Solaris automounter and is not writeable because of this. Some third-party software tries to use /home/xyz. Change the defaults or shut down the automounter to avoid any problems.

### 7.5 Shells and Environment Variables

The correct setting of environment variables is one of the most error-prone tasks during system setup. Unfortunately, the syntax for how to set those variables and how to set them permanently for one particular user differs greatly depending on which shell is used (or is defined as default for the user).

The most common shells are sh, ksh and csh. Beginning with the Solaris 8 OS, the popular bash shell is also available. sh is the default shell for root after installation. The default shell for a particular user is defined in the /etc/passwd file, for example: demo:x:2003:10:Demo
User:/export/home/demo:/bin/csh

This table describes how to set variables using the different shells:

| Shell | Setting                    | Appending                      | Retrieving                       | Comments                                             |
|-------|----------------------------|--------------------------------|----------------------------------|------------------------------------------------------|
| sh    | NAME=value1                | NAME=value2:\${val-            | set (internal)                   | Use "export" if subprocesses                         |
|       | export NAME                | ue1}                           | env (exported)                   | should see the value of NAME                         |
| ksh   | NAME=value1<br>export NAME | NAME=value2:\${val-ue1}        | set (internal)<br>env (exported) | Use "export" if subprocesses should see the value of |
|       |                            |                                |                                  | NAME                                                 |
| csh   | setenv NAME<br>value1      | setenv NAME value2:\$ {value1} | printenv                         | No "export" needed                                   |
| bash  | NAME=value1                | NAME=value2:\${val-ue1}        | set env prin-<br>tenv            | No "export" needed                                   |

Every shell reads a set of files during startup. A login shell (typically started after the user has logged into a sys tem using telnet, ssh, and so on.) reads a different set of files than a subshell. The following table describes which files are read:

| Command           | Shell |              |                |              |            |  |
|-------------------|-------|--------------|----------------|--------------|------------|--|
| Subshell (calling | sh    |              |                |              |            |  |
| sh,ksh, csh or    | ksh   |              |                |              |            |  |
| bash explicitly)  | csh   | ~/.cshrc     |                |              |            |  |
| su                | bash  | ~/.bashrc    | ~/.inputrc     | /etc/inputrc |            |  |
| su -              | sh    | /etc/profile | \${HOME}/.pro- |              |            |  |
|                   |       |              | file           |              |            |  |
|                   | ksh   | /etc/profile | ~/.profile     |              |            |  |
|                   | csh   | ~/.cshrc     | ~/.login       |              |            |  |
|                   | bash  | ~/.bash_pro- | ~/.bash_login  | /etc/profile | ~/.profile |  |
|                   |       | file         |                |              |            |  |

### Administration

| Command      | Shell |                      |               |              |            |
|--------------|-------|----------------------|---------------|--------------|------------|
| telnet, ssh, | sh    | /etc/profile         |               |              |            |
| rlogin       |       |                      | file          |              |            |
|              | ksh   | /etc/profile         | ~/.profile    |              |            |
|              | csh   | ~/.cshrc             | ~/.login      |              |            |
|              | bash  | ~/.bash_pro-<br>file | ~/.bash_login | /etc/profile | ~/.profile |

Hint: ksh, csh and bash use "~" as a shortcut to the user's home directory

# **8 Network Connections**

### 8.1 /etc-files

Solaris software stores network configuration files in the directory /etc. All configuration data, such as IP addresses, gateways, and so on, can be defined and changed at runtime level. However, only those definitions stored in /etc files will survive the next reboot.

The host name can be found in these files:

- -/etc/nodename
- -/etc/hostname.<interface-name>
- -/etc/inet/hosts
- -/etc/net/{ticlts,ticots,ticotsord}/hosts

/etc/nodename defines the name of the system. Looking from a network perspective, a system with multiple network interfaces and multiple IP addresses can have multiple names, each one defined in/etc/inet/hosts. One of these names may be equal to the nodename, but this is not necessarily the case.

Certain files create the connection between IP-addresses and interface names. These are named/etc/host-name.<interface-name><number>.

The most common interface names are:

| le  | Ethernet on older SPARC <sup>TM</sup> systems    |
|-----|--------------------------------------------------|
| hme | FastEthernet on most UltraSPARC™ systems         |
| eri | FastEthernet on most UltraSPARC-III systems      |
| qfe | FastEthernet on QuadFastEthernet-extension cards |

Example: An Ultra 60 workstation with QFE (QuadFastEthernet) has five network interfaces:hme0 (on board), qfe0, qfe1, qfe2 and qfe3 (on the QFE-card). Nodename is hermione, and the /etc/inet/hosts looks like this:

| 127.0.0.1     |            |                     |         |
|---------------|------------|---------------------|---------|
| 157.168.34.12 | hermione   | hermione.domain.com | loghost |
| 191 133 23 10 | dumbledore |                     |         |

The identity of the system in the corporate LAN using the address 157.168.34.12 should be hermione. Accordingly, the file hostname.hme0 must contain the name hermione.

dumbledore is an address assigned by an Internet Service Provider (ISP): 191.133.23.10. That cable is connected to the first QFE port, qfe0. So the file hostname.qfe0 contains the string dumbledore.

qfel-3 are currently not used. Do not create hostname.\* files for unused interfaces to avoid Solaris OS error messages complaining about interfaces with no network cables attached.

A system with more than one network interface will automatically route between the subnets (in our example 157.168... and 191.133...). During boot, the message "machine is a router" is printed. If this behavior is not desired, create an empty file /etc/notrouter and reboot.

The netmasks for the IP-addresses are defined in the file /etc/netmasks.

Do not change the nodename while the X-Server is running! It is better to log out from the current session and login again using "Command Line Login" before changing the nodename or host name.

### 8.2 Virtual Interfaces

Occasionally, it may be useful to define two IP addresses for a system with only one physical network interface. For example, a demo workstation for use at a trade show should keep its corporate IP address while getting an additional address to communicate with the other hosts at the booth.

This can be done with "virtual interfaces." The procedure is exactly the same as it was described for two physical interfaces in the last chapter. The only difference is that we do not usehme0 and qfe0 this time, but hme0 und hme0:1. So if you write dumbledore into /etc/hostname.hme0:1, the cable provided by the ISP at the trade show can be connected to hme0, a QFE card will not be necessary.

# 8.3 if config

ifconfig -a lists all interface definitions, physical as well as virtual ones, with IP-addresses and netmasks. Additionally, you can use ifconfig to define IP addresses and netmasks during runtime. Let's go back to our Ultra 60 workstation example again, but assume that this timedumbledore has not been defined in / etc/inet/hosts so that qfe0 will be unused after reboot.

The first step now is to activate qfe0 (load the driver): ifconfig qfe0 plumb

To startup the interface type:

```
ifconfig qfe0 191.133.23.10 netmask 255.255.255.0 up ifconfig -a shows the new configuration.
```

It is the same procedure for a virtual interface:

```
ifconfig hme0:1 plumb
ifconfig hme0:1 191.133.23.10 netmask 255.255.255.0 up
```

# 8.4 Routing

The default router (or standard-gateway) can be entered with its IP address into the file: /etc/defaultrouter. If you specify a host name in that file, make sure the host name is defined in/etc/inet/hosts.

The equivalent runtime commands are:

- Delete all current routes: route flush
- Define 1.2.3.4 as default router: route add default 1.2.3.4
- Check with netstat -r.

If more than one network interface is available in your workstation, Solaris OS automatically turns onip-forwarding.

- To check if ip-forwarding is switched on, use: ndd -get /dev/ip\_forwarding
- To turn it on, use: ndd -set /dev/ip\_forwarding 1
- To turn ip-forwarding off, use: ndd -set /dev/ip\_forwarding 0

Another way of turning ip-forwarding off is to create the file /etc/notrouter, for example, by issuing the command touch /etc/notrouter.

### 8.5 NIS-Client

- 1. First enter the name of the NIS domain into /etc/defaultdomain (case-sensitive)
- 2. Then define the NIS server in /etc/inet/hosts
- 3. Start ypinit -c and type in the name of the NIS server
- 4. /usr/lib/netsvc/yp/ypstart or reboot

Now you have to tell the Solaris OS the tables (host names, users, and so on) for which it should use NIS. This is done with the file /etc/nsswitch.conf. To make Solaris software ask the NIS server if it cannot find a host name in the local /etc/inet/hosts file, append nis after files in the line starting with hosts.

There is a predefined file called nsswitch.nis in the /etc-directory, which contains NIS definitions for all available tables.

### 8.6 DNS-Client

- Enter your DNS server into the file/etc/resolv.conf nameserver 192.168.0.1
   Now test the DNS server using nslookup www.sun.com
- 2. Tell Solaris OS software to use DNS when resolving host names. Edit/etc/nsswitch.conf, and add dns after files in the line starting with hosts.

Now, not only nslookup www.sun.com, but also ping www.sun.com should be successful.

### 8.7 DHCP-Client

An interface can be configured to use DHCP if you create two empty files: /etc/hostname.<interface> and /etc/dhcp.<interface>. The Solaris OS software waits 30 seconds for a DHCP server to answer. This can be modified in /etc/dhcp.<interface>: WAIT <time in seconds>.

It is possible to start DHCP on an interface at runtime (in this example for interfaceqfe0):

```
ifconfig qfe0 plumb
ifconfig qfe0 dhcp start
```

# 8.8 sys-unconfig

If you want to change the network configuration and you are unsure which files are involved, there is an easy solution: sys-unconfig shuts down the machine. After the next reboot (enter boot at the OK prompt), all network-related questions you know from the Solaris OS installation tool are asked again (IP address, gateway, netmask, and so on).

# 8.9 10 or 100 Mbit, Half- or Full-Duplex?

You can query the state of a network interface with the command ndd /dev/<interface-driver>. <interface-driver> typically is le, hme, eri or qfe:

```
- ndd /dev/eri link_status: 0 = down, 1 = up
- ndd /dev/eri link_speed: 0 = 10 Mbit, 1 = 100 Mbit
- ndd /dev/eri link_mode: 0 = half-duplex, 1 = full-duplex
```

The Solaris OS default value for all network interface parameters is 'autonegotiation." If the attached network equipment is not capable of autonegotiation, all parameters can be set manually. This is done by setting all unwanted properties to zero.

An example for 10 Mbit half-duplex:

```
ndd -set /dev/eri adv_100fdx_cap 0
ndd -set /dev/eri adv_100hdx_cap 0
ndd -set /dev/eri adv_10fdx_cap 0
ndd -set /dev/eri adv_10hdx_cap 1
ndd -set /dev/eri adv_autoneg_cap 0
```

Shut down the interface with ifconfig unplu Mbyte and restart it with ifconfig plu Mbyte afterwards. The settings can also be defined in the /etc/system file (set eri:eri\_adv\_10hdx\_cap = 1).

# 8.10 Network Settings: Temporary vs. Persistent

| What        | Valid Only for Runtime                                  | Persistent After Reboot                        |
|-------------|---------------------------------------------------------|------------------------------------------------|
| Hostname    | hostname <new name=""></new>                            | /etc/nodename                                  |
|             | Do not use within CDE!                                  | /etc/hostname. <interface></interface>         |
|             |                                                         | /etc/inet/hosts                                |
| IP-Address  | ifconfig <interface> plumb</interface>                  | /etc/inet/hosts                                |
|             | ifconfig <interface> <ip> up</ip></interface>           |                                                |
| Netmask     | ifconfig <interface> <netmask> up</netmask></interface> | /etc/netmasks                                  |
| Gateway     | route add default <ip gateway=""></ip>                  | /etc/defaultrouter                             |
| DHCP-Client | ifconfig <interface> plumb</interface>                  | touch /etc/hostname. <inter-< td=""></inter-<> |
|             | ifconfig <interface> dhcp start</interface>             | face>                                          |
|             |                                                         | touch /etc/dhcp. <interface></interface>       |

# 9 Network File System

### 9.1 NFS-Server

Solaris OS software stores information about directories, which are shared and can be mounted from other systems in the network, in the file /etc/dfs/dfstab. This file is a script containing share commands.

If this file does not contain any share commands, the Solaris OS does not start the NFS server daemon during reboot. Even when explicitly called, /etc/init.d/nfs.server start does nothing as long as dfstab is empty.

Example: Sharing /export/home

- 1. Insert share /export/homeinto/etc/dfs/dfstab.
- 2. If this has been the first entry, execute /etc/init.d/nfs.server start.
- 3. Enter shareall.
- 4. Check with share if /export/home has been correctly exported.

### 9.2 NFS-Client

A NFS client does not need any special daemons, but it is important that the NFS server is known by name. An IP-address (mount 192.168.0.1:/export/home) is not enough. All NFS servers must be defined in / etc/inet/hosts, NIS or DNS.

You can mount a network directory with mount server: /export/home /tmp/home. If this mount should be reestablished automatically at the next reboot, insert the mount into the file/etc/vfstab.

Note: When copying files from network directories as user "root," keep in mind that the local "root" does not act as "root" on the network directory, but as "nobody" (unless shared on the server with anon=0). Files in this directory that do not have read permission for "other" are not copied. To copy all files from a network directory as "root", do **not** use:

```
root# cd server:/verz; tar cvf - | (cd verz; tar xvf -)
Better use "rsh" to get root read permissions on the server:
root# rsh server "cd /verz; tar cvf -" | (cd verz; tar xvf -)
```

# 9.3 Differences From Other Popular UNIX Systems

The file /etc/dfs/dfstab is a Solaris OS specialty. Other popular UNIX systems (Linux, AIX, and so on) use /etc/exports which has a different syntax. shareall is known there as exportfs -a.

# 9.4 Automounter

The automounter allows automatic mounts of file systems when the user accesses the respective directory. In large networks with lots of hosts and users, it will be very helpful to always have directory paths like/net/<hostname> or /home/<username>.

Two files define the basic automounter operation: /etc/auto\_master and /etc/auto\_home.

auto\_master comes predefined for the behavior described above. /net is automatically extended with the proper host name when accessed. How /home should be handled is defined in auto\_home.

```
/net -hosts -nosuid,nobrowse
/home auto home -nobrowse
```

If auto\_home contains the line

\* /export/home/&

the automounter becomes active when somebody enters /home/joe and mounts /export/home/joe to this mount point.

# 10 Tools

# 10.1 Compiler

The C, C++, and Fortran compilers typically are installed in the /opt/SUNWspro/bin directory, while common tools like make are in /usr/ccs/bin.

### 10.2 GNU-Tools

Almost all GNU-Tools are available as precompiled packages for the Solaris Operating System. They can be downloaded from <a href="http://www.sunfreeware.com">http://www.sunfreeware.com</a>. Beginning with the Solaris 8 OS, some important tools like Perl, gzip, and apache are automatically installed. Most of the remaining GNU-Tools come as precompiled packages on the Solaris OS Companion CD.

### 10.3 SunPCi<sup>TM</sup> and SunPCi-II

Most workstations can be equipped with a SunPCi card. This is a complete PC on a PCi card, running Windows (98, ME, NT, 2000, XP). Here are some hints for the operation of this card:

• Encapsulate /opt/SUNWspci2/bin/sunpci into a small script that sets some environment variables:

setenv NVL\_INTERFACE=hme0 (If SunPCi should use the hme0 network interface)

setenv LANG=C

setenv KBCP=850 (Example: German keyboard and codepage)

setenv KBTYPE=GR (Remember MS-DOS?)

• Make the C: image writeable not only for root, but for each user on the workstation: chmod 666. When a user starts sunpci for the first time, a subdirectory pc is created in the HOME directory of the user. To make the user work with the global C: image, interrupt the following creation of a user-specific image and edit the sunpci.ini file to point to the global image, as in pc/C.diskimage, for example.

### **10.4 StarOffice**<sup>TM</sup> **Software**

If StarOffice software is installed as "root" with setup /net, all users can choose a "workstation installation" during their individual install. A workstation installation only copies 1 Mbyte of data into the home directory of the user and otherwise uses the central installation. If StarOffice software is installed in /opt/Office60, a user can start his or her workstation installation by calling /opt/Office60/program/soffice.

# **10.5** Netscape Navigator<sup>TM</sup> Software

Beginning with Solaris 8 OS, Netscape Navigator software is used as the standard browser. It is installed in / usr/dt/bin/netscape.

# 10.6 Miscellaneous

Hint: The registration reminder when starting the desktop can be disabled with "More Information – Never Reg ister."

To disable the warning for all users, edit/etc/default/solregis and put in the following line: DIS-ABLE=1

# 11 Hint Collection

# 11.1 Top Three Hints

- C-Shell: Define set filec and set history=100 savehist=50 in ~/.cshrc. The shell will complete file names and directories once you hit the ESC key, and history lists the last 100 commands. With !13 command #13 can be re-issued. !\$ can be used as a variable for the last word of the former command, like in: mkdir /export/home/demo/test, then cd !\$.
- Beginning with the Solaris 8 OS, the tcsh is available, which allows editing the command line and browsing the history using the cursor keys.
- Process control: ps -ef | grep <search text> and then kill <PID> to search and kill a process can be replaced with pkill <search text> since the Solaris 8 OS kill -9 -1 terminates all processes belonging to the current user.
- File editing: Those who do not like vi can use the CDE-Editor dtpad.

# 11.2 Analysis of the Hardware Configuration

### 11.2.1 prtdiag

The command /usr/platform/`uname -i`/sbin/prtdiag -v prints information on the number and type of CPUs, RAM, extension cards, and so on.

### 11.2.2 prtconf / path\_to\_inst

prtconf lists the hierarchical device tree. The mapping of physical devices (names in the /devices-directory) with logical devices (drivers in the /dev-directory) is described in the file /etc/path\_to\_inst. This file is re-written during a boot -r or devfsadm. Editing this file is necessary after having moved an adapter card from one PCI slot to another one. /dev/hme1 is connected to a specific PCI-Slot in / etc/path\_to\_inst. A simple reboot would not redefine this relationship. Warning: Editing / etc/path\_to\_inst manually requires high-level experience with device path handling. Editing errors can lead to unbootable systems!

### 11.2.3 Sun Explorer Software

This tool can be downloaded from SunSolve (http://sunsolve.Sun.COM/pub-cgi/show.pl?target=explorer/explorer). It collects all important system information. It can be used to prepare service calls, backup configuration data, snapshot configurations, and so on.

# 11.3 Analysis of Runtime Data

### 11.3.1 time/ptime

One of the simpler runtime analysis tools is time (0,1 sec. resolution) or ptime (1 msec resolution), which can be added to a command line:

```
time gzip j2sdk.tar.gz
```

The result is divided into user (=application) time, system (=OS) time, and elapsed time.

### 11.3.2 top / prstat / ps

A tool known as top on other platforms is prstat for Solaris OS software. /usr/ucb/ps -aux shows similar results, but they are unsorted and without auto-update.

ps -L -p process-ID> lists whether a process has threads and, if so, the number of threads.

### 11.3.3 vmstat / mpstat

vmstat <frequency in seconds> lists details of the system load. The following rows are the most interesting ones:

free: Free memory (near zero through Solaris 7 OS, because of disk cache used. Beginning

with Solaris 8 OS, the correct size of free memory)

page pi/po: Paging activity. The system does not swap until I/O traffic on the swap

device is reported!

cpu us: User-time. This percentage is consumed by applications

cpu sy: System-time. This percentage is consumed by the Solaris OS itself.

cpu id: Idle-time.

mpstat prints similar information, one line per processor.

### 11.3.4 iostat

iostat -xtcP <frequency in seconds>lists the I/O load of a system. One line is printed for each partition or NFS-mount. The rows "kr/s" and "kw/s" show read and write throughput as Kbyte/sec. A "svc\_t" bigger than 100 indicates that the disk is spending more time with head positioning than data transfer. Begin ning with the Solaris 9 OS, "-txciP" can be used to print the partition names in "c0t0d0s0" format.

### 11.3.5 sdtperfmeter, xpcpustate, and sdtprocess

**sdtperfmeter** is a graphical tool, which draws the vmstat-data as a bar or line chart. A minimized version of this tool is displayed in the CDE front panel.

Unfortunately sdtperfmeter only prints the cumulated CPU and I/O load. To get a bar chart for every CPU and disk installed in the system, download xcpustate from

ftp://ftp.sunmde.com/pub/gregns/xcpustate. Start the tool with "xcpustate &" or "xpustate -disk &." sdtprocess lists all processes in a sorted way. It is possible to look further into process properties, terminate processes, and so on.

### 11.3.6 32 or 64 Bit?

isainfo -kv displays if the kernel is a 32-bit or 64-bit kernel. The 64-bit kernel is used automatically, starting with UltraSPARC II systems. With UltraSPARC II systems, the 32-bit kernel can be loaded explicitly with boot kernel/unix instead of boot kernel/sparcv9/unix at the OK prompt. With UltraSPARC III systems, only 64-bit kernels are available.

# 11.4 Debugging

### 11.4.1 Truss

The command truss <command> lists all system calls that an application calls during its execution. Because all parameters of these system calls and the return values are listed, one can see, for example, where an application looks for shared libraries or configuration files, and at which location they are finally found.

### 11.4.2 pstack, pmap, and So On

The "p\*-command" prints out detailed information belonging to processes:

pstack <PID> Prints the last function calls of a process.

pldd <PID> Prints a list of shared libraries.

pmap -x <PID> Prints the memory usage of the process and its modules.

### 11.4.3 snoop

snoop prints all packets that are sent through a network interface.

### 11.5 Common Pitfalls

| Observation                                     | Hint                                          |
|-------------------------------------------------|-----------------------------------------------|
| Boot process takes very long                    | OBP settings: Is diag-switch? = true??        |
| Cannot login with ftp (but telnet, ssh is fine) | User disallowed to use ftp in /etc/ftpusers   |
| vi does not display correctly                   | Variable TERM defined? If not, set TERM=vt100 |

# 12 Books and Web Sites

### **12.1 Books**

- A valuable collection of hints and tricks for UNIX:
   Jerry Peek, Tim O'Reilly, Mike Loukides, UNIX Power Tools (ISBN 1565922603)
- A detailed view on all UNIX variants, including Solaris OS and Linux.
   Evi Nemeth, Garth Snyder, Scott Seebass, Trent R. Hein, UNIX System Administration Handbook (ISBN 0130206016)

### 12.2 Web Sites

http://www.sun.com Home page of Sun Microsystems

<u>http://www.sun.com/bigadmin</u> Everything a system administrator may need

http://www.sun.com/blueprints BluePrints publications on various topics, with monthly additions

http://docs.sun.com All documentation for Sun products online

http://sunsolve.sun.com Technical FAQs, infodocs, symptom/resolution database,

patch downloads, and so on

http://www.sunfreeware.com Freeware tools for Solaris OS, precompiled

http://www.sunhelp.org FAQ portal, other information

http://bhami.com/rosetta.html "A Sysadmin's Universal Translator (ROSETTA STONE)

OR What do they call that (command) in this world (Unix)?"